## Configurar MAC pop3

Para configurar tu dirección de correo POP3, sige los sencillos pasos que se indican a continuación.

1. Para crear una cuenta nueva o editarla vaya a su disco duro en el escritorio y seleccione Aplicaciones, Mail.

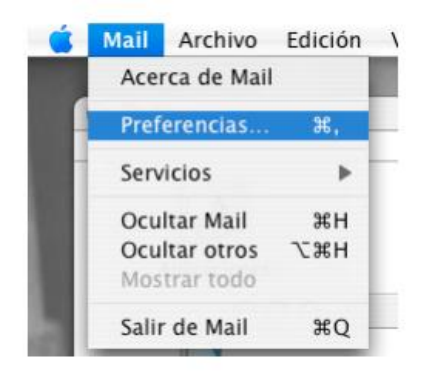

- 2. Preferencias. Si desea agregar una nueva cuenta de correo electrónico, seleccione preferencias en el menú de aplicación y pulse sobre el botón situado en la parte inferior. Si desea ver o cambiar cuentas de correo electrónico existentes continúe en el Paso 8.- Cuentas.
- 3. Cuentas. Seleccione POP en el tipo de cuenta, e introduzca la descripción, nombre y dirección de correo. Pulse "Continuar"

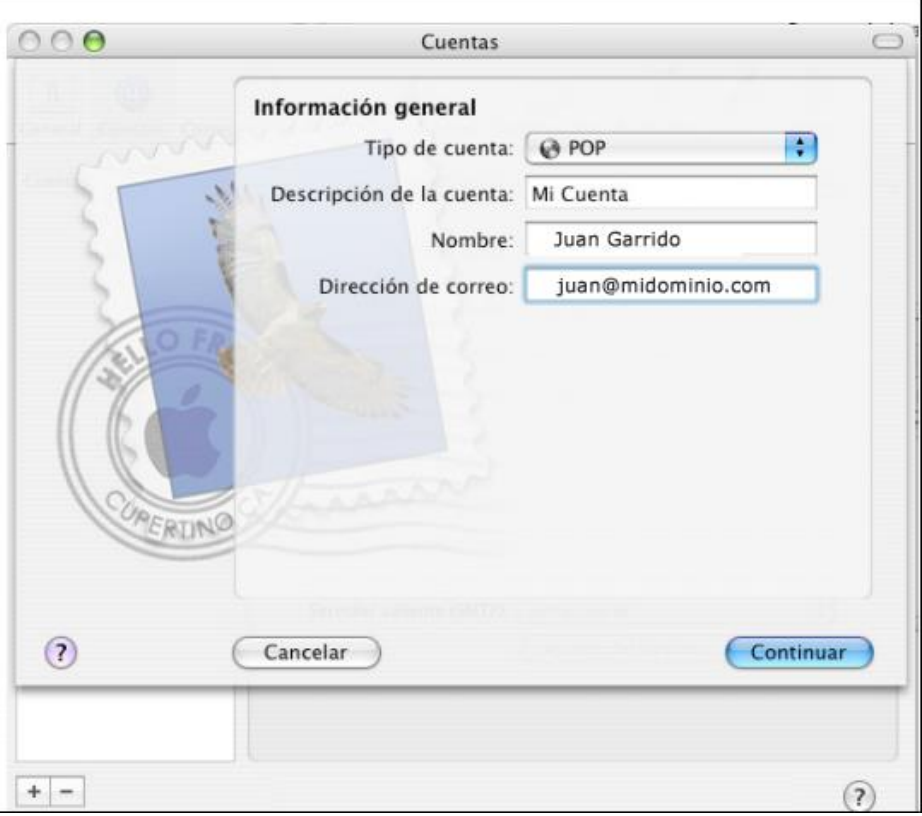

4. Servidor de correo entrante. Debe escribir como servidor de correo entrante **mail.midominio.com** Escriba el nombre de usuario (EMAIL) y contraseña que le ha sido asignado Pulse el botón "Continuar".

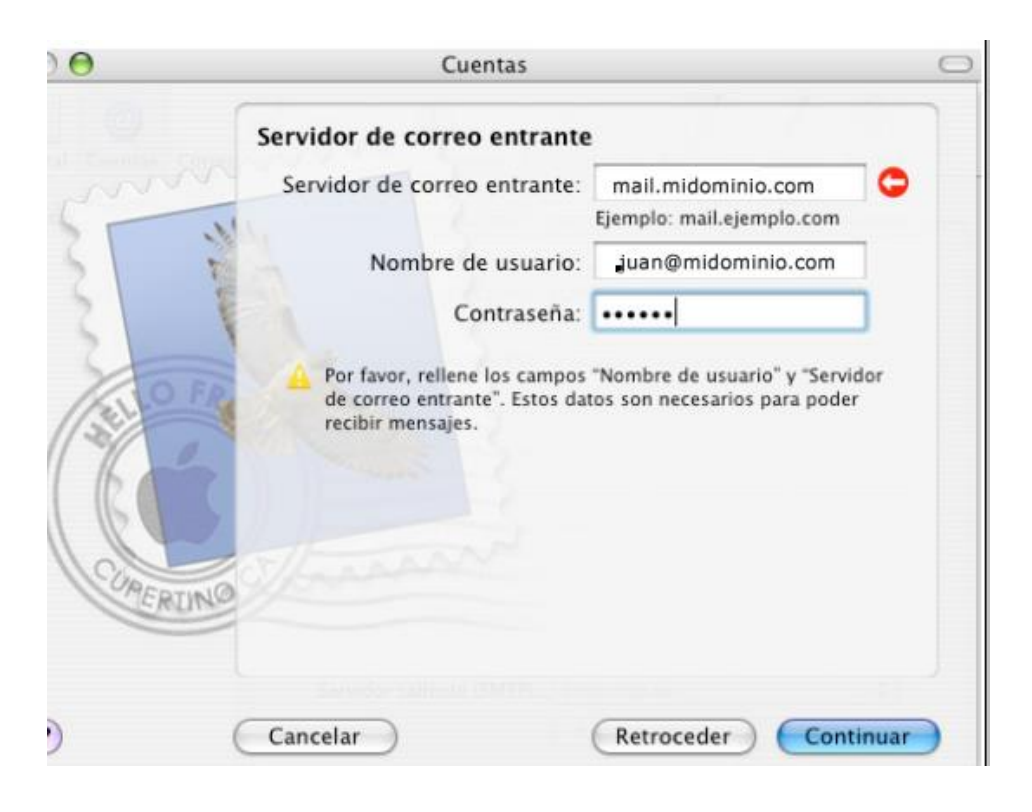

5. Servidor de correo saliente. Como servidor de correo saliente debe escribir mail.midominio.com s. Debe marcar la casilla "Usar autenticación" y escribir el mismo usuario (email) y contraseña que puso en el servidor de correo entrante en el paso anterior. Pulse el botón "Continuar"

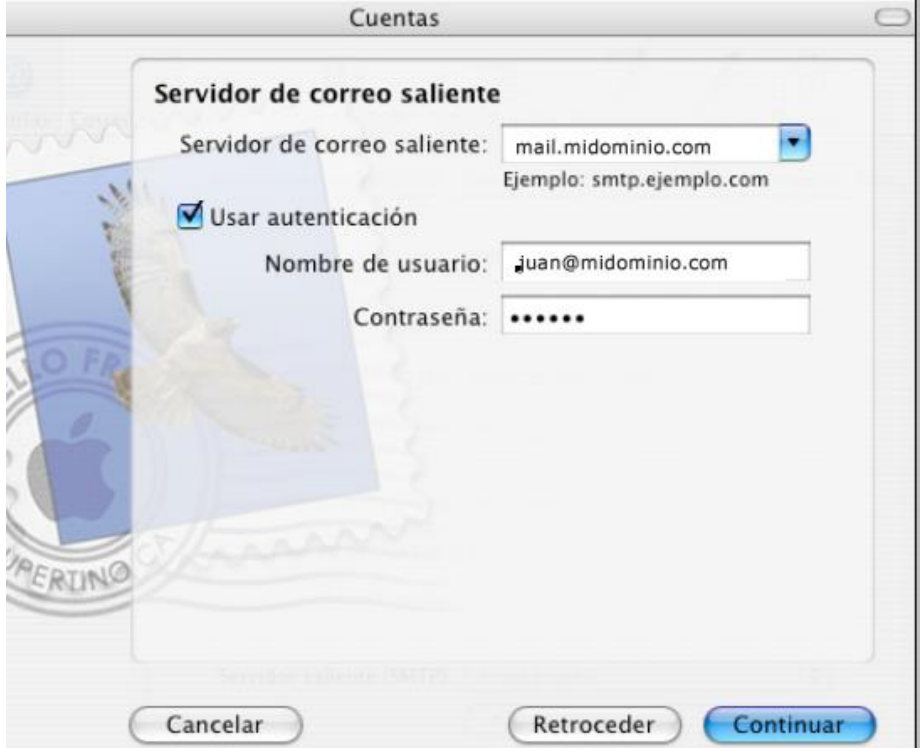

- 6. Resumen de la cuenta. Se le mostrará un resumen de la cuenta. Pulse el botón "Continuar".
- 7. Su cuenta ha sido creada. Pulse "Salir".

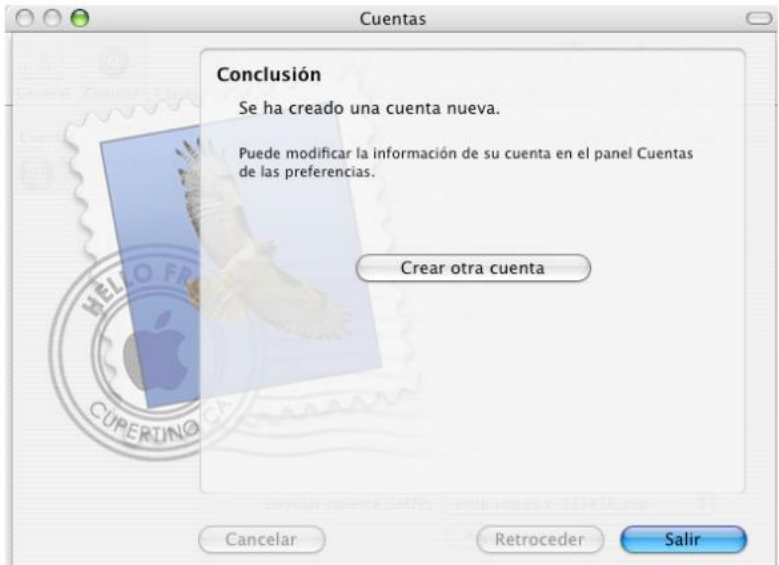

## EDICION CUENTA

8. Si ha creado una cuenta nueva cierre la ventana. Si desea editar la cuenta pulse en la parte izquierda sobre la cuenta y edite los parámetros Información de cuenta, Comportamiento buzones y avanzado que se detallan en los siguientes pasos.

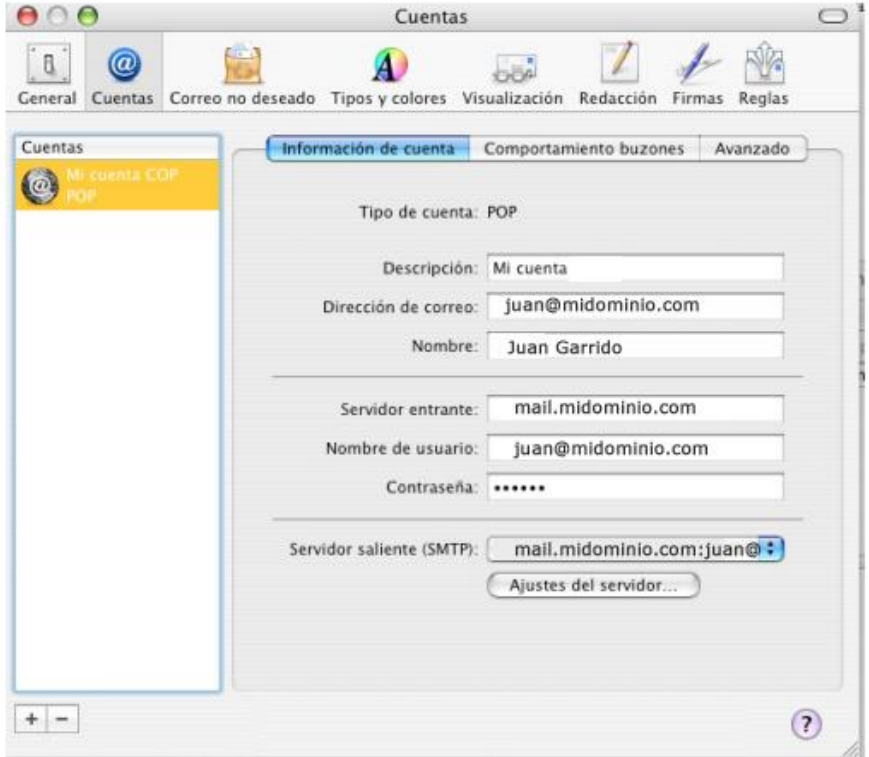

- 9. Información de cuenta. Debe escribir como servidor de correo entrante mail.midominio.com como nombre de usuario (email) y contraseña la que recibió Verifique que tiene seleccionado el servidor saliente (SMTP) mail.midominio.com y pulse "Ajustes del servidor".
- 10. Ajustes del servidor. Como servidor de correo saliente escriba mail.midominio.com Puerto del servidor: 25 o 587. NO marque la casilla de usar SSL (si no se indica) y como autenticación marque "Contraseña" .Escriba el mismo usuario (email) y contraseña que puso en el servidor de correo POP3. Pulse el botón "OK".

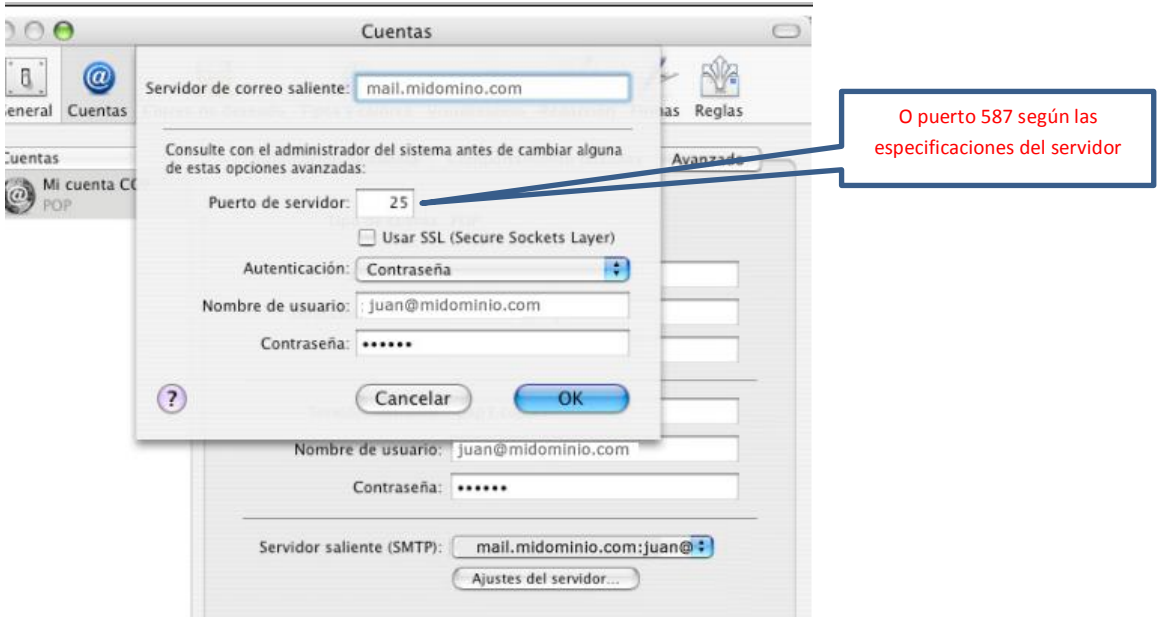

11. Avanzado. Verifique que el puerto es 110 . NO marque la casilla de "Usar SSL" (salvo se indique lo contrario) y como método de autenticación marque "Contraseña".

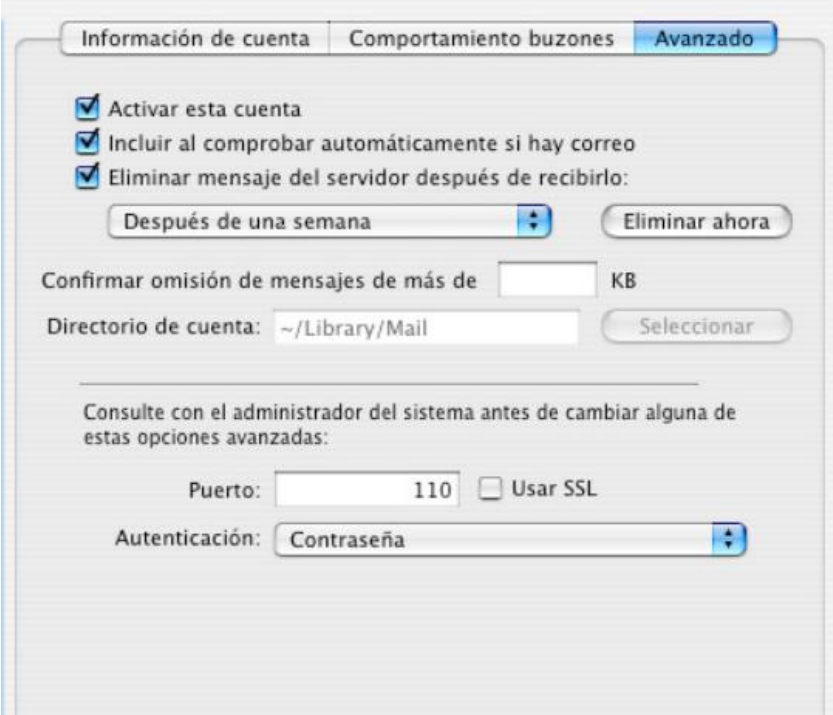

12.